# Advanced Views

CS 240 – Advanced Programming Concepts

### Advanced Views

- RecyclerView
	- For displaying an arbitrarily long repeating list of **ViewGroups**
	- Examples: Family Map SearchActivity
- ExpandableListView
	- For displaying an expandable lists of items, or multiple expandable lists of items by item group
	- Example: Family Map PersonActivity
- MapView
	- For displaying a map

### The Need for An Adapter

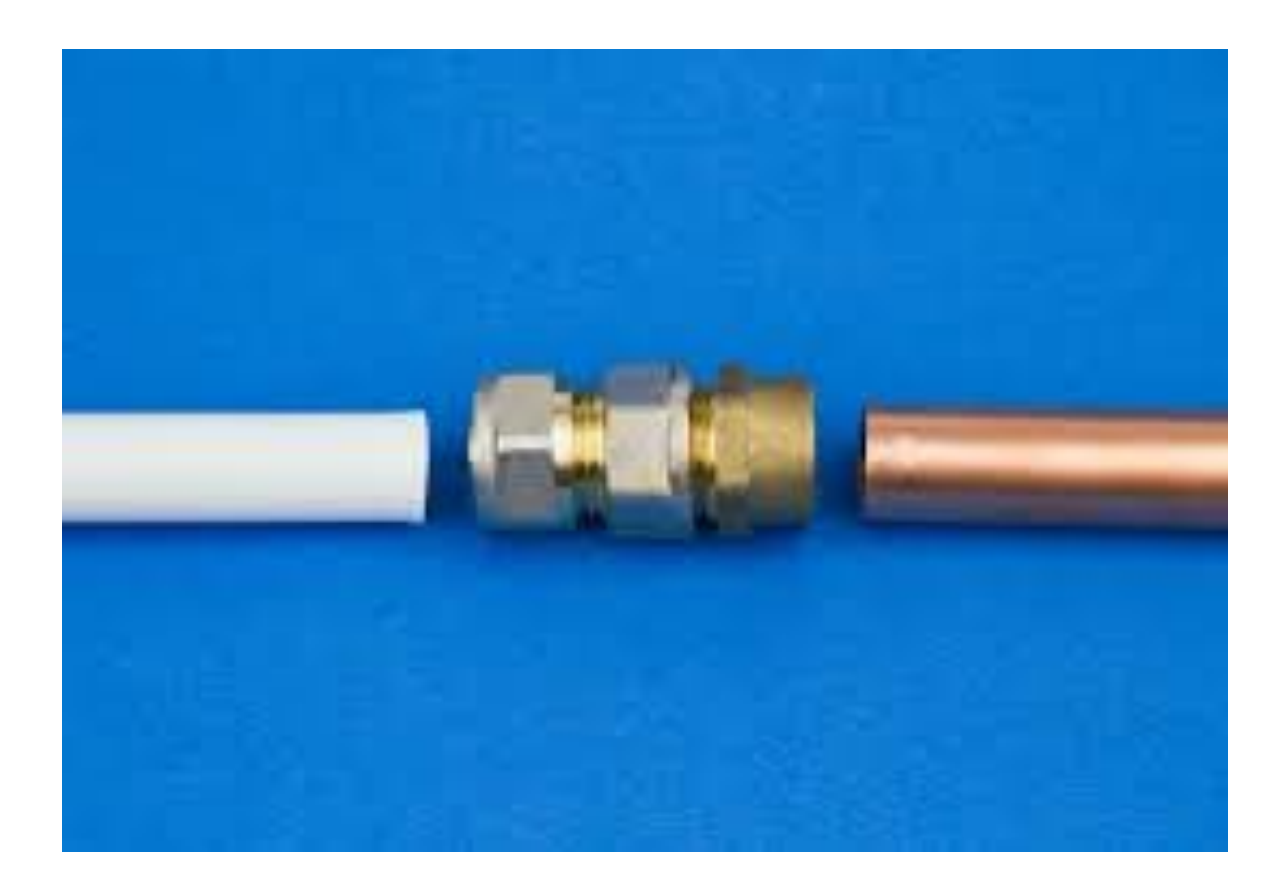

### The Adapter Pattern

*"Convert the interface of a class into another interface clients expect. Adapter lets classes work together that couldn't otherwise because of incompatible interface"*

- Design Patterns: Elements of Reusable Object Oriented Software

- Client provides an interface for the adaptee to implement
- Adaptee implements the interface, providing methods the client can call
- Client may also provide an abstract class that implements all or part of the interface that the adaptee can extend

### **RecyclerView**

### RecyclerView

• We don't know how many search results will be returned, but we will repeat a set of Views with a specific layout for each result

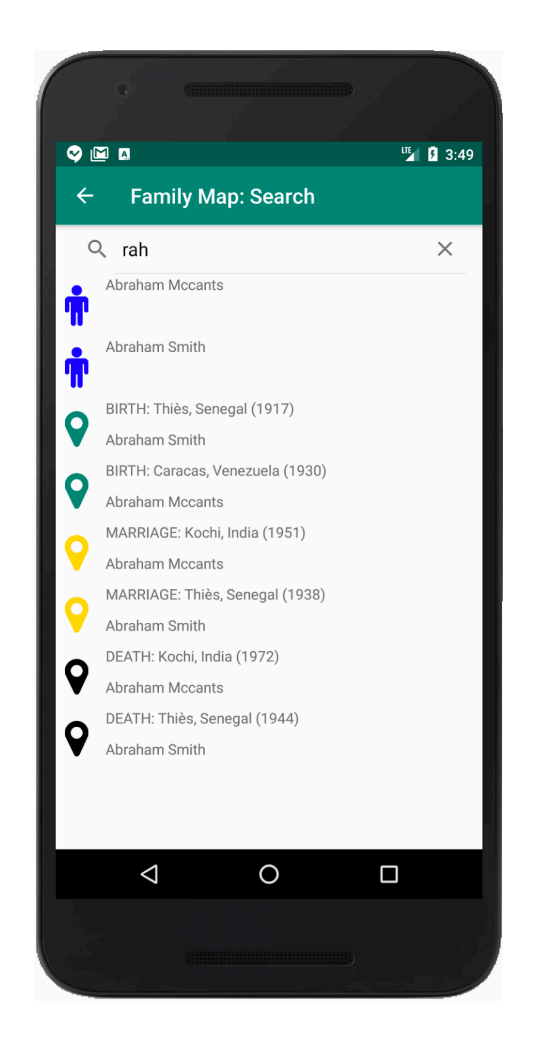

### RecyclerView

- Makes efficient use of the views for each item by recycling (reusing) them as we scroll through the list
	- We may have a very long list with only a subset visible at any moment
- Needs to make specific requests into our model of people and events to respond to scrolling, etc. happening in the UI
- Needs to be able to request a UI layout for a specific item it needs to display
- Requires the ability to adapt the interface provided by our model to the needs of the view

### RecyclerView Layouts

- 1. Provide a layout for the Activity or Fragment that needs to display the RecyclerView
	- Place a RecyclerView in that layout
- 2. Provide one or more layouts for the items to be displayed in the RecyclerView
	- One layout if all items to be displayed have the same layout
	- One for each type of item to be displayed if different items have different layouts

## RecyclerView: Two Key Classes

#### **ViewHolder**

- An implementation of RecyclerView.ViewHolder
- Keeps references to the views being displayed for a specific item to be displayed in the RecyclerView
- Provides a place for you to get references to specific views, add event handlers, etc.

#### **Adapter**

- An implementation of RecyclerView.Adapter<ViewHo lder>
- Declare the ViewHolder as a generic type
- Interacts with the ViewHolder (creates it as needed)
- Interacts with your model (gets items from it when they need to be displayed) and binds model objects to their Views in the ViewHolder

## RecyclerView.Adapter

- Provide a constructor to receive and keep the model objects to be displayed in the RecyclerView
- There are multiple methods you can override, but only 3 you must override:
	- onCreateViewHolder(ViewGroup, int viewType)
		- Ignore viewType unless you override other methods to support multiple types of views
	- onBindViewHolder(VH holder, int position)
		- Get the item at 'position' and pass it to a 'bind' method in ViewHolder
	- getItemCount()
		- Return the total number of items to be displayed in the RecyclerView
- Example: CriminalIntent-<br>[Chapt10/CrimeListFragm](https://faculty.cs.byu.edu/~jwilkerson/cs240/lecture-notes/28-activities-and-fragments/code-examples/CriminalIntent-Chapt10.zip)ent.CrimeAdapter

### RecyclerView.ViewHolder

- Provide a constructor that does the following:
	- Inflates the view for the item to be displayed and passes it to the parent constructor
	- Sets itself as an onClick listener if you want to be able to click items in the RecyclerView
	- Gets references to the UI items that will need to be manipulated to display data
- Use the itemView variable inherited from parent to interact with the views

### RecyclerView.ViewHolder

- Provide a method that can be called by the adapter's onBindViewHolder(…) method to set the values in the View to display an item
- Implement the View.OnClickListener interface and provide an  $onClick$   $(...)$  method if you want to be able to click items in the RecyclerView
- Example: CriminalIntent-[Chapt10/CrimeListFragm](https://faculty.cs.byu.edu/~jwilkerson/cs240/lecture-notes/28-activities-and-fragments/code-examples/CriminalIntent-Chapt10.zip)ent.CrimeHolder

### RecyclerView Setup: Library Dependency

- Add the RecyclerView library to your project
	- See Android book pg. 171 **Menu options and library version have changed from book instructions. Follow these steps:**
		- Open Project Structure dialog
		- Select Dependencies
		- Select the "app" module
		- Click plus under "Declared Dependencies" (not the one under Modules)
		- Select "Library Dependencies"
		- Search for "recyclerview" (all lowercase)
		- Select the latest release version of "androidx.recyclerview"

### RecyclerView Setup: xml and .java File

- Wherever the book references "android.support.v7.widget.RecyclerView" use "**androidx.recyclerview.widget.RecyclerView**" instead
- Do the following in the activity or fragment displaying the RecyclerView:
	- Get a reference to the RecyclerView in the layout and set a layout manager (see CrimeListFragment.onCreateView(…)
	- Create an instance of the RecyclerView.Adapter, passing it the data to be displayed

### Supporting Multiple View Types in a RecylerView

- Create two layouts (one for each view type)
- Override int getItemViewType(int position) in Adapter
- Create two bind methods in ViewHolder (one for each type of object)
- Inflate the appropriate layout in onCreateViewHolder based on the viewType passed in
- Call the appropriate bind method in onBindViewHolder
- Example: [RecyclerViewExample\\_MultitpleViewTypes](https://faculty.cs.byu.edu/~jwilkerson/cs240/lecture-notes/31-32-advanced-views/code-examples/RecyclerViewExample_MultipleViewTypes.zip)

## Family Map Search Activity

- Your RecyclerView will display People and Events matching the search criteria
- Both can use the same RecyclerView item layout, with the second detail line being blank for people
- Keep separate person and event lists in your adapter and have two bind methods in your view holder (one for people and one for events)

#### **ExpandableListView**

### ExpandableListView

- You could do this with a RecyclerView with four different view types, but ExpandableListView is a better fit.
- Requires an adapter (like RecyclerView) but no ViewHolder.

![](_page_17_Picture_3.jpeg)

### ExpandableListView Layouts

- 1. Provide a layout for the Activity or Fragment that needs to display the ExpandableListView.
	- Place an ExpandableListView in that layout
- 2. Provide one or more layouts for the groups to be displayed (group headings)
	- You can usually use one layout for all groups
- 3. Provide one or more layouts for the items to be displayed within the groups
	- You can only use one layout for all items if the layouts for the items are the same across groups

### ExpandableListView Adapter

- Subclass BaseExpandableListAdapter
- Provide a constructor to receive and keep the model objects to be displayed in the ExpandableListView
- There are more methods to override than for RecyclerView
- You do not use a ViewHolder
- Set the adapter for the ExpandableListView in onCreate(Bundle)
- Example: [ExpandableListViewExample.zip](https://faculty.cs.byu.edu/~jwilkerson/cs240/lecture-notes/31-32-advanced-views/code-examples/ExpandableListViewExample.zip)

### **Google Maps**

## Working with Google Maps

- Multiple ways to work with maps in an Android application
	- 1. Create a Map Activity
	- 2. Place a MapView in a layout and use it to load a map into an activity or fragment
		- Requires you to override lifecycle callbacks and pass them on to the MapView
	- 3. Create a SupportMapFragment
- Only options 2 and 3 allow you to create a fragment with a map on it (so option 1 is not available for FamilyMapClient)
- All three options start by adding a Map Activity to your project

### Creating a Support Map Fragment

- 1. Add a Google Maps Activity to your application (File -> New -> Google -> Google Maps Activity)
- 2. Get your google\_maps\_key and copy it into google\_maps\_api.xml
	- See instructions in values/google\_maps\_api.xml
- 3. Delete the maps activity and corresponding layout (you only needed it to set your application up to support maps)
- 4. Create an empty fragment (and delete the code Android Studio places in it)
- 5. Create the layout for your map fragment, and include a SupportMapFragment
- 6. Write code in your fragment's .java file to display your map
- Example: **MapFragmentExample.zip** 23

### 5. Creating a Layout for a Map Fragment

*<?*xml version="1.0" encoding="utf-8"*?>* <RelativeLayout xmlns:android="http://schemas.android.com/apk/res/android" android:layout<sup>height="match"</sup> parent" android:orientation="vertical">

**<fragment**

```
android:id="@+id/map"
class="com.google.android.gms.maps.SupportMapFragment"
android:layout_width="match_parent" android:layout_height="wrap_content"
android:layout_above="@id/mapTextView"/>
```
<TextView

android:id="@+id/mapTextView"<br>android:layout\_width="match\_parent" android:layout\_height="wrap\_content" android:layout\_margin="8dp" android:text="@string/mapFragmentMessage" android:layout\_alignParentBottom="true" android:textAlignment="center"/>

</RelativeLayout>

### 6. Fragment Code to Display a Map

public class MapFragment extends Fragment **implements OnMapReadyCallback** { private GoogleMap map;

@Override

public View onCreateView(@NonNull LayoutInflater layoutInflater, ViewGroup container, Bundle savedInstanceState) { super.onCreateView(layoutInflater, container, savedInstanceState); View view = layoutInflater.inflate(R.layout.*fragment\_map*, container, false);

**SupportMapFragment mapFragment = (SupportMapFragment) getChildFragmentManager().findFragmentById(R.id.***map***); mapFragment.getMapAsync(this);**

return view;

}

**}** }

**@Override public void onMapReady(GoogleMap googleMap) { map = googleMap;**

*// Add a marker in Sydney and move the camera* **LatLng sydney = new LatLng(-34, 151); map.addMarker(new MarkerOptions().position(sydney).title("Marker in Sydney")); map.animateCamera(CameraUpdateFactory.***newLatLng***(sydney));**

## Useful Map Related Methods

- GoogleMap.clear()
- GoogleMap.addMarker(…)
- GoogleMap.addPolyLine(…)
- GoogleMap.moveCamera(…)
- GoogleMap.animateCamera(…)
- GoogleMap.setMapType(…)
- GoogleMap.setOnMarkerClickListener(Marker)
- Marker.setTag(...)
- Marker.getTag(...)